# **ДЕПАРТАМЕНТ ОБРАЗОВАНИЯ АДМИНИСТРАЦИИ МУНИЦИПАЛЬНОГО ОБРАЗОВАНИЯ ГОРОД КРАСНОДАР**

# **МУНИЦИПАЛЬНОЕ АВТОНОМНОЕ ОБРАЗОВАТЕЛЬНОЕ УЧРЕЖДЕНИЕ ДОПОЛНИТЕЛЬНОГО ОБРАЗОВАНИЯ МУНИЦИПАЛЬНОГО ОБРАЗОВАНИЯ ГОРОД КРАСНОДАР «ЦЕНТР ДЕТСКОГО ТВОРЧЕСТВА «ПРИКУБАНСКИЙ»**

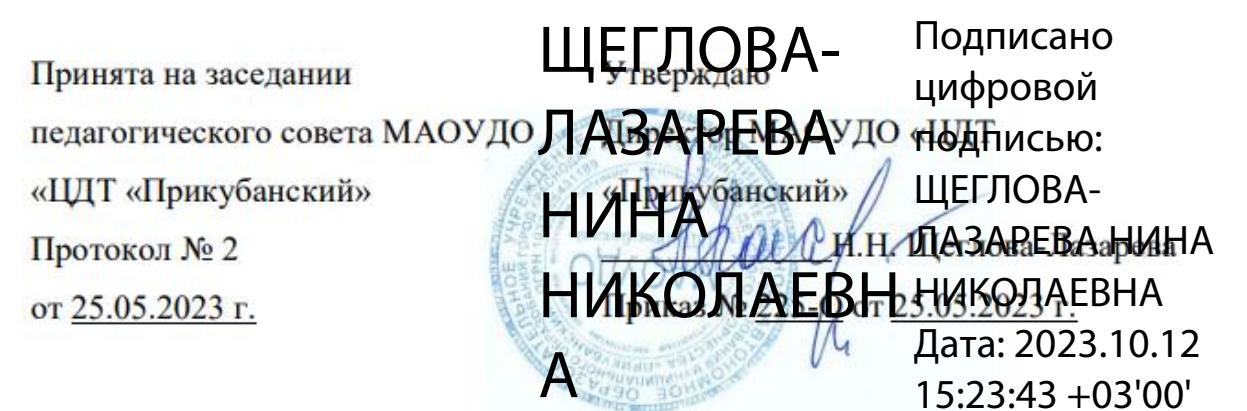

# **ДОПОЛНИТЕЛЬНАЯ ОБЩЕОБРАЗОВАТЕЛЬНАЯ ОБЩЕРАЗВИВАЮЩАЯ ПРОГРАММА**

# **ТЕХНИЧЕСКОЙ НАПРАВЛЕННОСТИ «Компьютерная графика и 3D моделирование»**

**Уровень программы:** *базовый*

**Срок реализации программы:** *216 часа (2 года)*

**(общее количество часов)**

**Возрастная категория:** *от 14 до 17 лет*

**Состав группы:** *12 человек*

**Форма обучения:** *очная*

**Программа реализуется на бюджетной основе**

**ID-номер программы в Навигаторе:** *2*

## **Автор-составитель:**

Сухин А.А.,

педагог дополнительного образования Олейников В. В., методист

**Краснодар, 2023**

**Раздел 1. «Комплекс основных характеристик программы: объём, содержание, планируемые результаты»**

## **1.1. Пояснительная записка**

Нормативно-правовой базой создания программы послужили следующие документы:

## **1.2. Направленность программы:** естественно-научная.

1. Федеральный закон Российской Федерации от 29.12.2012 г. № 273- ФЗ «Об образовании в Российской Федерации».

2. Федеральный закон от 31.07.2020 г. № 304-ФЗ «О внесении изменений в Федеральный закон «Об образовании в Российской Федерации» по вопросам воспитания обучающихся».

3. Указ Президента Российской Федерации от 07.05.2018 г. № 204 «О национальных целях и стратегических задачах развития Российской Федерации на период до 2024 года» (с изменениями на 21 июля 2020 года).

4. Указ Президента Российской Федерации от 21.07.2020 № 474 «О национальных целях развития Российской Федерации на период до 2030 года».

5. Концепция развития дополнительного образования детей до 2030 года, утвержденная распоряжением Правительства Российской Федерации от 31 марта 2022 г. № 678-р.

6. Федеральный проект «Успех каждого ребенка», утвержденный 07 декабря 2018 года.

7. Приказ Министерства просвещения РФ от 27 июля 2022 г. № 629 "Об утверждении Порядка организации и осуществления образовательной деятельности по дополнительным общеобразовательным программам"

8. Постановление Главного государственного санитарного врача Российской Федерации от 28.09.2020 № 28 «Об утверждении санитарных правил СП 2.4. 3648-20 «Санитарно-эпидемиологические требования к

организациям воспитания и обучения, отдыха и оздоровления детей и молодежи».

9. Приказ Министерства просвещения РФ от 03.09.2019 г. № 467 «Об утверждении Целевой модели развития региональных систем дополнительного образования детей» (с изменениями и дополнениями).

10. Приказ Министерства труда и социальной защиты РФ от 22 сентября 2021 № 652н «Об утверждении профессионального стандарта «Педагог дополнительного образования детей и взрослых».

11. Краевые методические рекомендации по проектированию дополнительных общеобразовательных общеразвивающих программ, 2020 г.

12. Устав муниципального автономного образовательного учреждения дополнительного образования муниципального образования город Краснодар «Центр детского творчества «Прикубанский».

13. Положение о дополнительной общеобразовательной общеразвивающей программе МАОУДО «ЦДТ «Прикубанский».

14. Положение о порядке организации и осуществлении образовательной деятельности по дополнительным общеобразовательным общеразвивающим программам в МАОУДО «ЦДТ «Прикубанский».

15. Положение о формах, периодичности и порядке текущего контроля успеваемости и промежуточной аттестации обучающихся по общеобразовательным общеразвивающим программам в МАОУДО «ЦДТ «Прикубанский».

**1.2 Актуальность программы, новизна, педагогическая целесообразность.**

**Новизна, актуальность.** Программа «Компьютерная графика и 3D моделирование» знакомит учащихся с новым программным продуктом фирм Macromedia, Adobe, Autodesk который еще не введен в школьный курс «Информатика и ИКТ». Данная программа расширяет кругозор, развивает

способности воспитанников и закладывает хороший фундамент к дальнейшей профессиональной деятельности. Ее изучение оказывает содействие развитию у учащихся профессиональных качеств: организаторских и лидерских способностей, умение работать в команде, инициативности и деловой хватки,

Программа предназначена для организации дополнительной компьютерной подготовки учащихся старших классов общеобразовательной школы, имеющих первичные навыки работы с компьютером в операционной системе Windows, для получения новых знаний в области информационных технологий.

В содержании курса рассматриваются как исторические предпосылки развития электронной вычислительной техники, в том числе программирования и алгоритмизации, так и основные научные направления современной информатики.

Обязательным условием для успешного завершения курса является участие в проектной и научно-исследовательской деятельности как на основании самостоятельно определенных тем, так и предлагаемых в рамках учебного курса.

**Педагогическая целесообразность.** Программа построена с учетом принципа преемственности предпрофильной и профильной подготовки, движения от простого к сложному, а также системности, научности, доступности излагаемых теоретических знаний и актуальности практических навыков, что ведёт к целостному представлению о современных компьютерных технологиях.

**Основной принцип** реализации данной программы - обучение через сотрудничество, понимание через познание, собственное творчество, проектную и исследовательскую деятельность.

**1.4. Отличительные особенности данной программы от уже существующих.** 

В настоящее время разработано множество программ по компьютерной графике, которые в основном ориентированы на самостоятельное изучение и не адаптированы для дополнительных детских образовательных учреждений. Отличием даннойпрограммы от других является её доступность и уникальность методики подачи материала, а также применением метода проектов, что в свою очередь позволяет воспитанникам развивать исследовательские и творческие способности, проявлять творческую инициативу, дает возможность самостоятельно знакомиться с широким спектром графических программ и их основными возможностями

**1.5. Адресат программы:** дети в возрасте 14–17 лет с любым видом и типом психофизиологических особенностей (в том числе дети с ОВЗ), с разным уровнем интеллектуального развития (в том числе и одаренные, мотивированные).

**1.6.** Наполняемость группы: 12 человек.

**1.7.** Условия приема детей: запись на программу осуществляется через систему заявок на сайте «Навигатор дополнительного образования детей Краснодарского края» https://р23.навигатор.дети/

**1.8**. Уровни программы

Уровень освоения программы базовый, что предполагает освоение обучающимися специализированных знаний, обеспечение трансляции общей и целостной картины тематического содержания программы.

Запланированное количество часов для реализации программы – 216 часов.

Срок реализации программы – 2 года.

Количество часов в неделю – 6 часов.

**1.9.Формы обучения:** форма обучения очная.

В программе предусмотрено использование дистанционных и комбинированных форм взаимодействия в образовательном процессе. Так же возможно использование программы при сетевой и комбинированной формах реализации.

#### **1.10. Режим занятий**

Занятия проводятся 3 раза в неделю по 2 часа.

Продолжительность занятий – 40 минут. Между занятиями предусмотрен перерыв 10 минут.

#### **1.11. Особенности организации образовательного процесса**

Занятия проводятся в сформированных группах детей одного возраста или разных возрастных категорий (разновозрастные группы), являющихся основным составом объединения; состав группы постоянный.

Занятия проводятся в микрогруппах и индивидуально. Виды занятий по программе предусматривают проведение соревнований, олимпиад, математических боёв, а также организацию занятий в дистанционном режиме – на платформах Zooм, Moodle и др.

При реализации программы учитываются возрастные особенности учащихся, материал по каждой теме дифференцирован с учетом интересов и развития ребенка - то есть, в каждой теме существуют более легкие, и более трудные задания.

**2. Цели и задачи дополнительной общеобразовательной общеразвивающей программы.**

**2.1. Цель:** Создание условий для профессионального самоопределения воспитанников на основе овладения компьютерными графическими программами.

#### **2.2. Задачи программы:**

#### **Образовательные задачи:**

1. Сформировать навыки работы с компьютерными графическими программами.

2**.** Ознакомить воспитанников с тенденциями развития компьютерных технологий, знаниями по дизайну и эстетическому исполнению, основами профессиональной этики;

3. Расширить представления о передовых компьютерных технологиях;

4. Мотивировать подростков к профессиональному самоопределению и выбору будущей профессии.

5. Развить представление о возможностях издания различных публикаций на компьютере.

6. Познакомить учащихся с современными способами организации деятельности компьютерных изданий.

7. Развить представление о потенциале творческой личности в условиях рынка;

8. Развить организаторские способности воспитанников.

9. Сформировать духовно-богатую, активную, гуманную, цельную личность.

10. Воспитать эстетический вкус, уважительное уважение к труду, устойчивый интерес к предмету.

#### **Личностные задачи:**

сформировать этические нормы в межличностном общении;

 сформировать устойчивый интерес к изучению математики и информатики;

 содействовать формированию коммуникативных способностей, совершенствовать социальные навыки;

 создать условия для профессионального просвещения, самоопределения обучающихся;

 воспитывать отношение к математике как к части общечеловеческой культуры, играющей особую роль в развитии человека.

#### **Метапредметные задачи:**

развить алгоритмическое и критическое мышление;

развить логическое мышление и пространственное воображение;

 развивать самостоятельность суждений, независимость и нестандартность мышления;

развить навыки проектно-исследовательской деятельности.

### **2.3. Ожидаемые результаты.**

По окончании реализации программы у воспитанников будут сформированы и развиты:

1. навыки работы с компьютерными графическими программами;

2. знания по дизайну и эстетическому исполнению, основам профессиональной этики, мотивация к развитию компьютерных технологий;

3. представления о передовых компьютерных технологиях;

4. потребность к профессиональному самоопределению;

6. умения работать с современными способами организации деятельности компьютерных изданий;

7. представления о потенциале творческой личности в условиях рынка;

8. организаторские способности;

9. эстетический вкус, уважительное уважение к труду, устойчивый интерес к предмету.

## **Способы их проверки:**

1 Диагностический срез.

2. Контрольные задания.

#### **2.4. Формы подведения итогов**

Презентация публикаций для печати (визитки, буклета, поздравительной открытки, брошюры, газеты).

Защита проекта, созданного тематического веб-сайта.

Конкурсы.

Создание и печать 3D-моделей по определенной тематике

Лучшие творческие и проектные работы учащихся размещаются на сайте и участвуют в научно-практических конференциях.

## **3. Содержание программы**

## **3.1. Учебный план программы**

Первый год обучения.

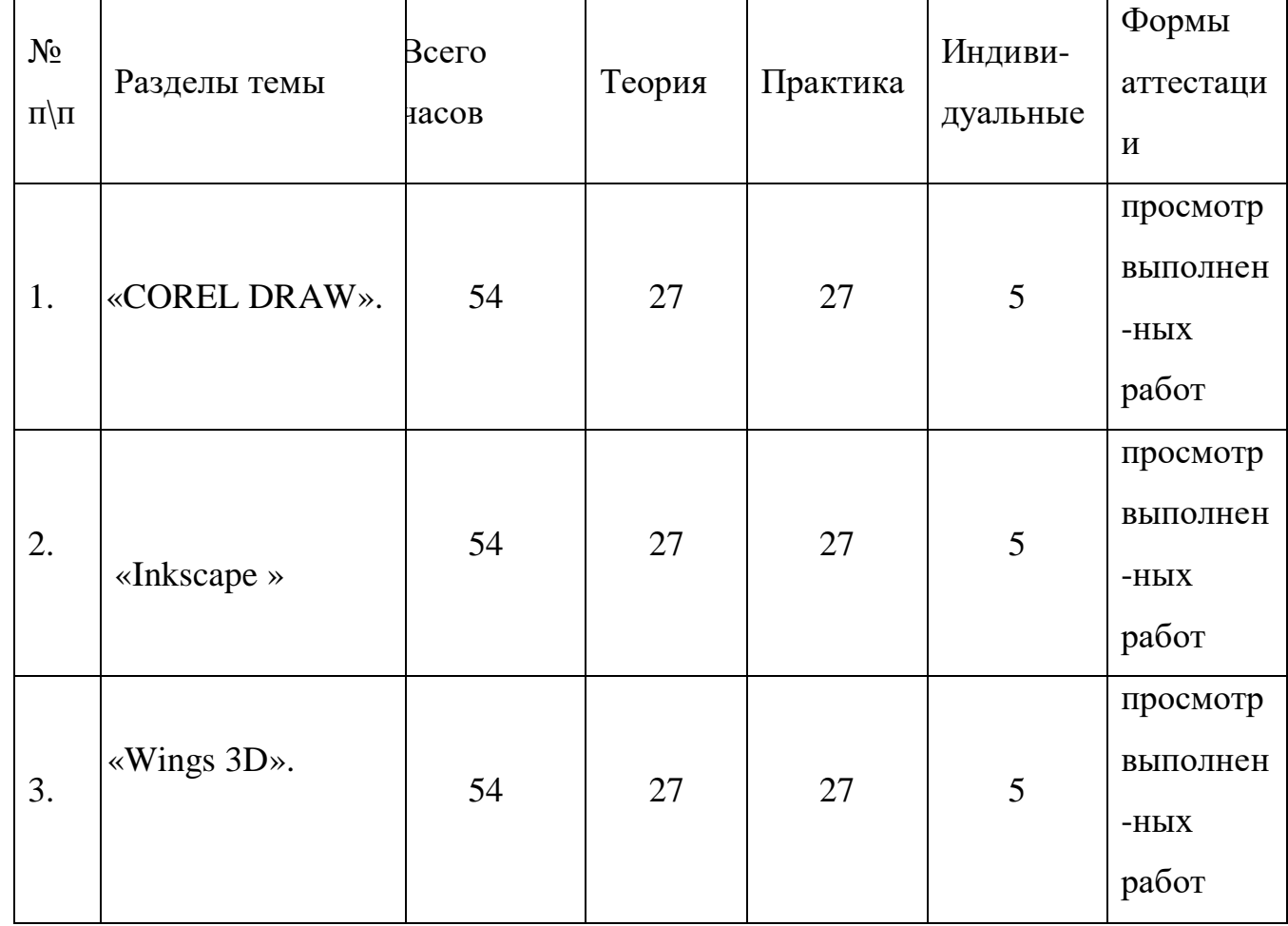

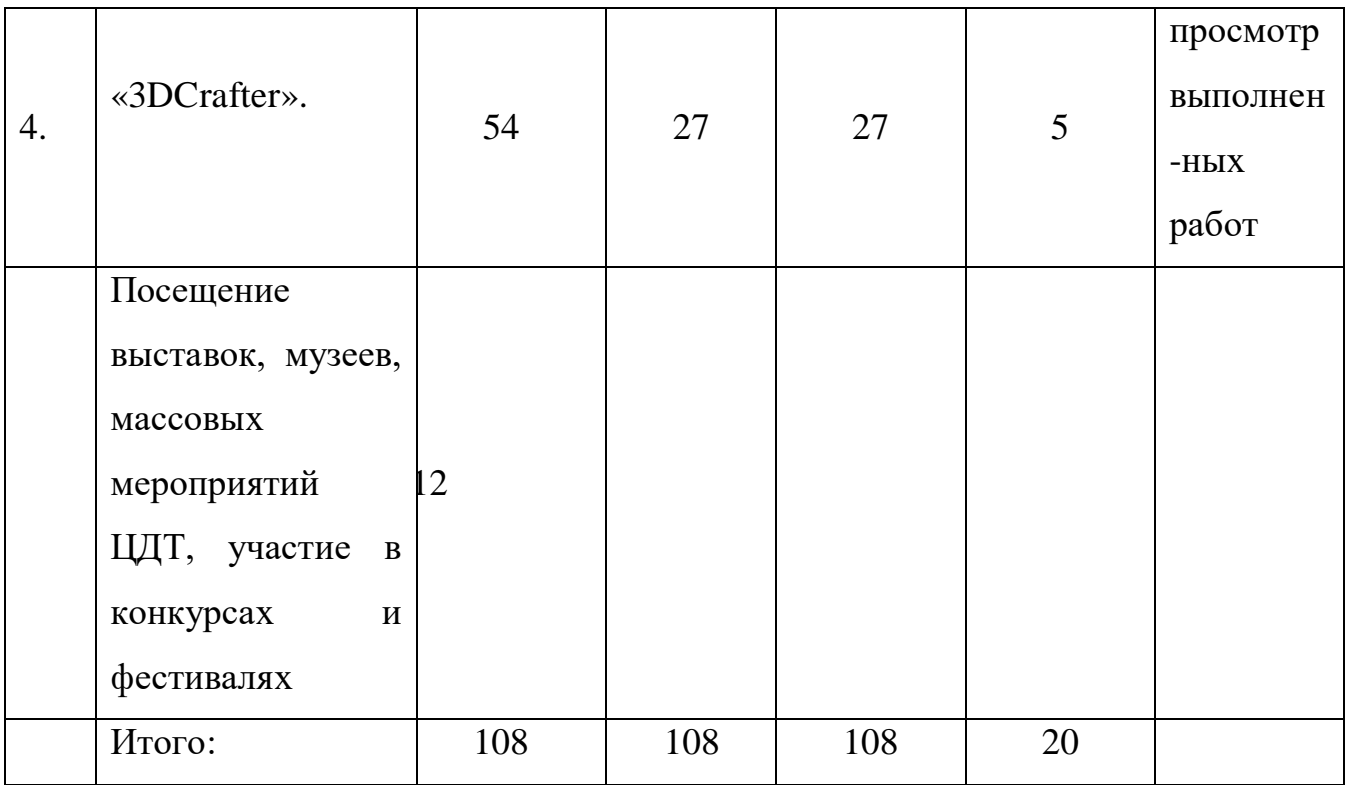

Второй год обучения.

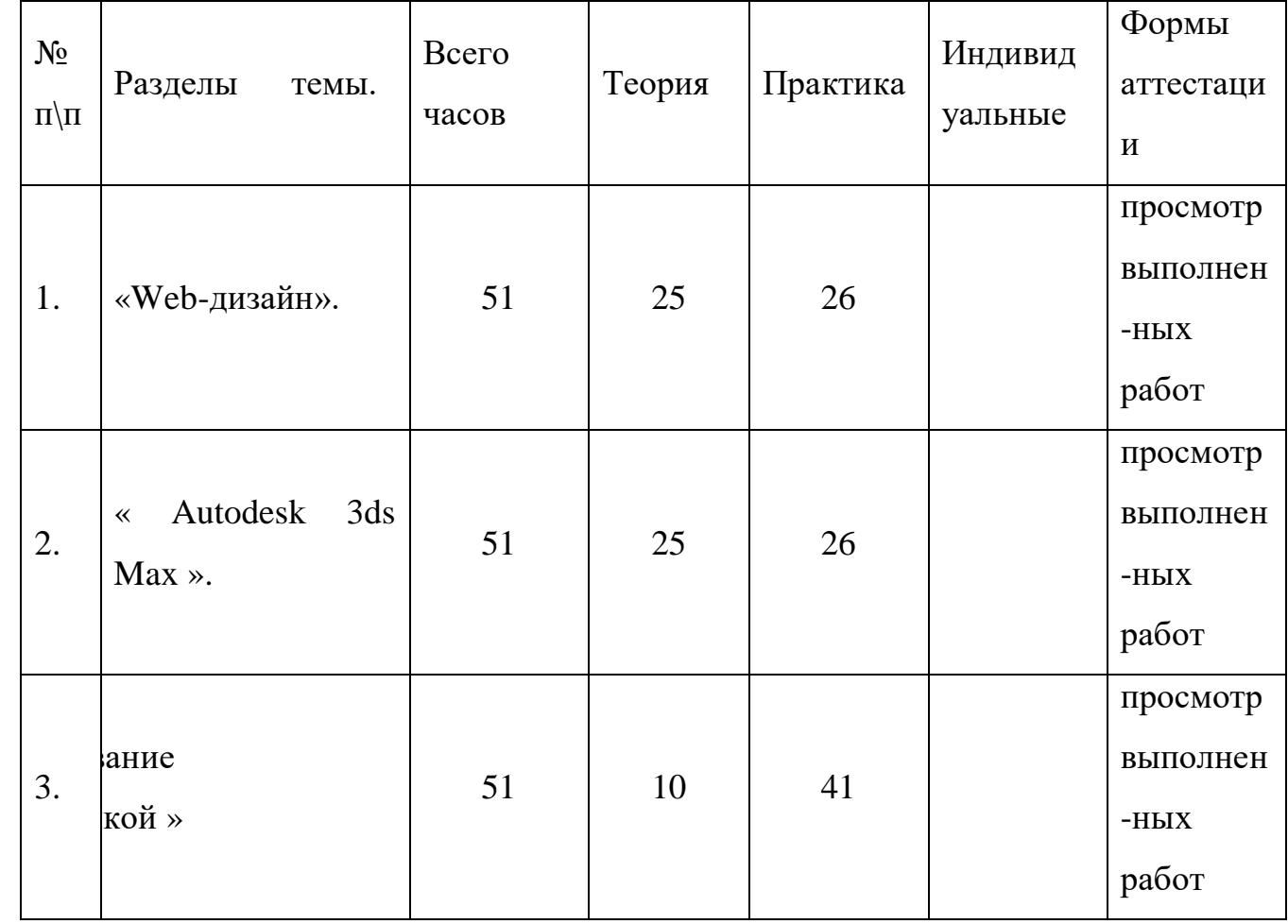

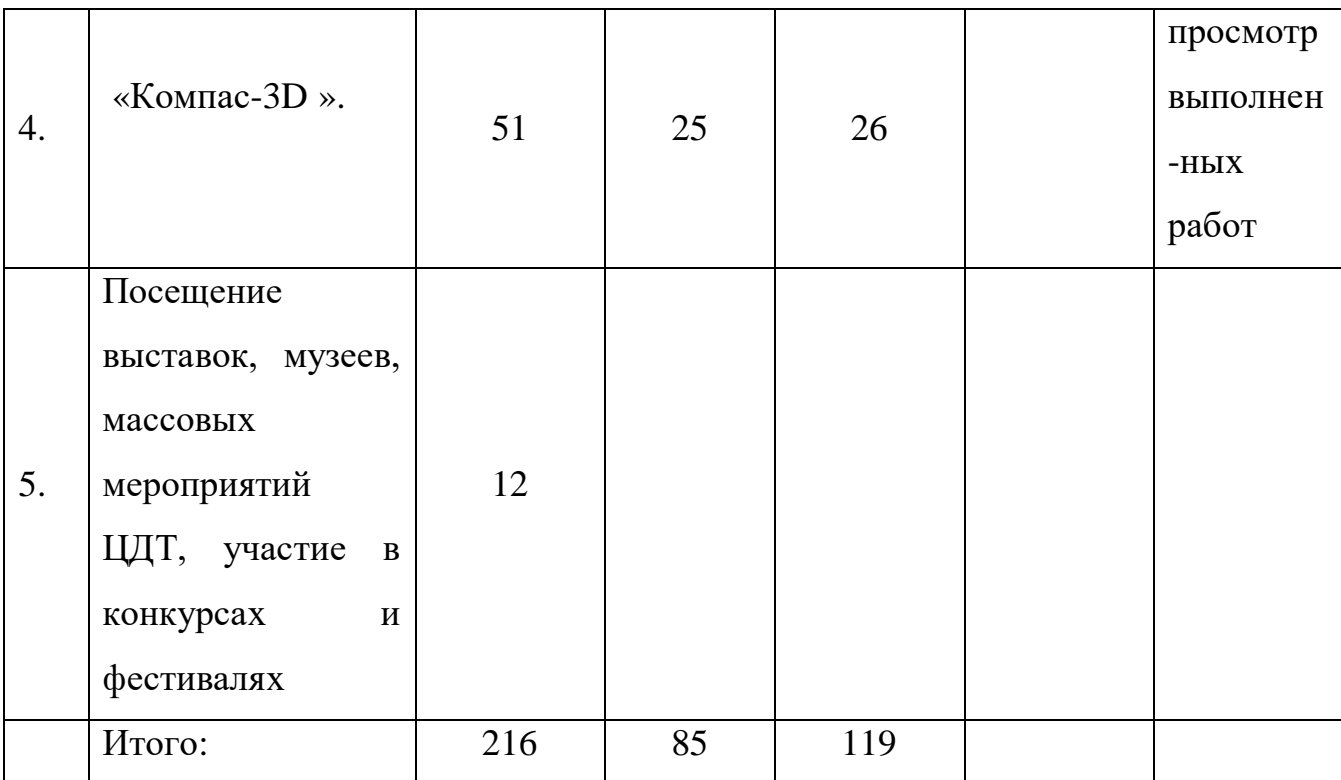

## **4. Содержание программы.**

### **1 год обучения.**

I. COREL DRAW **–** 51 час.

1. Введение в компьютерную графику. Основы работы с программой **-** 4 часа.

1.1. Применение компьютерной графики. Графические редакторы. Векторная и растровая графика. Программа CorelDraw: состав, особенности, использование в полиграфии и Internet. Настройка программного интерфейса. Способы создания графического изображения в CorelDraw.

1.2. Графические примитивы. Выделение и преобразование объектов Практическая работа - Создание графических примитивов.

2. Навыки работы с объектами - 4 часа.

2.1. Управление масштабом просмотра объектов. Режимы просмотра документа. Копирование объектов. Упорядочение размещения объектов. Группировка объектов. Соединение объектов. Логические операции. 2.2. Практическая работа - Создание элементов дизайна.

3. Редактирование геометрической формы объектов – 4 часа.

3.1. Типы объектов: графические примитивы и свободно редактируемые объекты. Изменение геометрии объекта с помощью инструмента редактирования формы. Разделение объектов с помощью инструмента-ножа. Удаление части объекта с помощью инструменталастика.

3.2. Практическая работа - Создание элементов рекламного блока.

4. Создание и редактирование контуров - 4 часа.

4.1. Создание объектов произвольной форы. Свободное рисование и кривые Безье. Навыки работы с контурами. Настройка контура. Создание и редактирование художественного контура.

4.2. Практическая работа - Создание этикетки.

5. Работа с цветом -4 часа.

5.1. Природа цвета. Цветовые модели. Простые и составные цвета. Способы окрашивания объектов. Прозрачность объекта. Цветоделение.

5.2. Практическая работа - Создание рекламного блока.

6. Средства повышенной точности - 2часа.

6.1. Линейки. Сетки. Направляющие. Точные преобразования объектов. Выравнивание и распределение объектов.

6.2. Практическая работа - Создание макета обложки книги.

7. Разработка фирменного стиля – 4 часа.

7.1. Создание логотипов. Разработка фирменных бланков. Правила оформление визиток.

7.2. Работа с текстом. Практическая работа - Создание логотипов. Разработка визитки.

8. Оформление текста – 3 часа.

8.1. Виды текста: простой и фигурный текст. Фигурный текст. Создание, редактирование, форматирование, предназначение. Размещение текста вдоль кривой. Редактирование геометрической формы текста.

8.2. Простой текст. Создание, редактирование, форматирование, предназначение.

8.3. Навыки работы с текстовыми блоками.

8.4. Практическая работа - Создание печатей. Дизайн текста.

9. Планирование и создание макета - 4часа.

9.1. Настройка документа. Планирование макета. Создание макета.

9.2. Практическая работа - Создание рекламного блока. Разработка упаковки.

10. Работа с растровыми изображениями -4 часа.

10.1. Импорт растровых изображений. Редактирование растровых изображений. Фигурная обрезка. Трассировка растровых изображений.

10.2. Форматы векторных и растровых изображений. Практическая работа - Создание открытки.

11. Использование спецэффектов - 6часов.

11.1. Добавление перспективы. Создание тени. Применение огибающей. Деформация формы объекта. Применение объекта-линзы. Оконтуривание объектов.

11.2. Эффект перетекания объектов. Придание объема объектам.

12. Печать документа. Итоговая работа – 6 часов.

12.1. Планирование и создание макета с использование всех элементов CorelDraw. Подготовка макета к печати. Настройка параметров печати. Режим цветоделения.

12.2. Итоговая работа. Разработка упаковки, фирменного стиля, обложки, рекламного блока (по выбору слушателя).

13. Зачет 2 часа.

II. Inkscape -51 час.

Введение – 4 часа.

1.1. Общие понятия о компьютерном дизайне. Особенности применения в полиграфии.

1.2. Применение компьютерной графики, графические редакторы. Векторная и растровая графика.

1.3. Цветовые модели: RGB CMYK. Программа Inkscape: состав, особенности, использование в полиграфии и Internet.

1.4. Рабочая область программы. Практика: выполнение упражнений, разработка фирменного стиля.

2. Особенности интерфейса Inkscape, преобразование объектов – 6 часов.

2.1. Панель инструментов TOOL. Работа с палитрами, палитра NAVIGATOR.

2.2. Способы создания объектов, выделение и преобразование Масштабирование объектов.

2.3. Вращение, искажение, смещение, зеркальное отображение.

2.4. Практика: создание форм, работа с объектами.

3. Инструменты свободного рисования. Работа с кривыми – 5 часов

3.1. Кривые Безье. Создание контуров с помощью инструментов Карандаш, Перо.

3.2. Ввод текста в документ, выборка свойств.

3.3. Создание контурного текста.

3.4. Практика: создание элементов визитки, логотипа.

4. Работа с текстом – 6 часов.

4.1. Ввод текста в документ, выборка свойств, изменение атрибутов.

4.2. Создание колонок текста. Создание контурного текста.

4.3. Обтекание текстом изображения. Ввод текста вдоль заданного пути.

4.4. Практика: создание визитки, логотипа, штампа.

Природа цвета, способы, окрашивая объектов - 6 часов.

5.1. Цветовые модели. Способы окрашивания моделей.

5.2. Инструменты работы с цветом. Использование шаблонов и градиентов.

5.3. Работа с кистями, изменение параметров.

5.4. Практика: создание композиции буклета, открытки, календаря.

6. Работа с растровыми изображениями – 6 часов.

6.1. Импорт растровых изображений. Редактирование.

6.2. Маскирование. Трассировка.

6.3. Сочетание графики Inkscape;

6.4. Практика: создание коллажа.

7. Работа со слоями. Печатание– 6 часов.

7.1. Создание. Перемещение. Блокировка. Просмотр. Вставка. Объединение. Практика: Обзор процесса печати.

7.2. Печатные устройства. Полутоновые растры. Частота растра. Цветопередача. Создание цветоделений. Практика: печать продукции.

Зачет - 6 часов. Резерв – 6 часов.

III. Wings 3D - 51 часа.

Введение - 4 часов.

1.1. Основные сведения системах 3D, терминология, основы полиграфии.

1.2. Место системы Wings 3D, версии системы, особенности установки и настройки.

1.3.Настройка системных палитр.

1.4. Основные приемы работы с блоками: создание, перемещение, изменение, удаление.

2. Макетирование - 5часов.

2.1.Страница и ее компоненты. Задание параметров страницы.

2.2.Макетирование буклета. Создание текстовых и графических блоков. Точное задание размеров.

2.3.Связывание текстовых блоков в цепочки.

2.4.Ввод информации в текстовые и графические блоки. Форматы файлов. Решение проблемы несовместимости форматов текстовых файлов. Сохранение файла.

3. Работа графической информацией – 6 часов.

3.1.Форматирование текста, использование управляющей палитры и системы меню. Ввод спецсимволов. Основные правила верстки.

3.2. Основные сведения о шрифтах. Типы шрифтов. Шрифты TrueType и Type. Метрика шрифта. Подбор шрифта.

3.3.Расстановка переносов в текстах на русском языке: ручной и автоматический перенос. Возможности системы при расстановке переносов на английском языке.

3.4.Использование декоративных элементов оформления: буквица, виньетки, линии,

4. Верстка иллюстраций. Контроль публикации при подготовке к печати – 6 часов.

4.1.Работа с иллюстрациями. Требования к иллюстрациям. Основные клавиатурные сокращения.

4.2.Монтаж страниц публикации. Понятие «спуска полос».

4.3.Контроль публикации: проверка наличия иллюстраций, шрифтов.

4.4. Преобразование текста в кривые и обработка узлов. Изменение формата публикации.

5. Технологии печати. - 6 часов.

5.1.Подготовка файла к переносу для удаленного вывода. Сбор всех необходимых компонентов в одной папке.

5.2. Печать на 3 Dпринтер: виды принтеров, параметры печати, особенности печати на PostScript-принтерах.

5.3.Параметры вывода цветоделенных форм.

5.4.Этапы создания файла в формате g, настройки программы Acrobat Distiller.

6. Работа с журналом – 6 часов.

6.1.Создание обложки. Цвет: цветовое решение, фон, -создание собственной цветовой палитры. Простые, составные и смешанные цвета: особенности задания параметров и цветоделения.

6.2.Макетирование страниц журнала. Особенности верстки «в обрез». Создание и использование обтравочного контура. Выравнивание и упорядочивание блоков.

6.3 Верстка журнала. Создание и использование стилей. Обтекание текстом графики. Сложные случаи обтекания. Упорядочивание и выравнивание блоков.

6.4.Основные правила сложного макетирования. Зачем нужен треппинг (цветовые ловушки). Получение «снимка» страницы в формате EPS.

7. Модель D 3 – 6 часов.

7.1.Макетирование с использованием мастер-шаблона. Создание и использование модульной сетки. Особенности газетной верстки, основные приемы верстки. Создание таблицы стилей.

7.2.Оформление сносок, подрисуночных подписей, врезок. Работа с таблицами. Приемы создания таблиц. Колонтитулы и колонцифры. Печать

8. Книга – 6 часов.

8.1.Разработка структуры книги с применением нескольких мастершаблонов. Оформление обложки книги. Создание колонтитулов. Оглавление. Создание и использование библиотек элементов.

9. Зачет - 6 часов IV. 3DCrafter -51 час. Введение - 4 часа.

1.1.Введение. Назначение и применение системы. Виды и форматы изображений. Особенности растровых изображений. Параметры растровых изображений. Отличия 3DCrafter от предыдущих версий. Настройки системы. Организация палитр.

1.2.Открытие и закрытие изображения. Изменение размеров изображения. Способы интерполяции. Изменение размеров канвы.

1.3.Обрезка изображения. Отмена действий.

1.4. Обзор способов выделения областей изображения.

2. Техника выделения областей изображения - 5 часов.

2.1.Инструменты выделения. Управление параметрами инструментов Дополнение, вычитание и пересечение областей выделения.

2.2. Приемы выделения областей сложной формы. Модификация выделения командами Select-Transform selection; Select-Feather и Select-Modify.

2.3. Действия с выделенной областью: масштабирование, поворот, искажение выделенной области.

2.4.Коррекция области: изменение яркости и контраста. Использование линейки, сетки, направляющих при выделении.

3. Создание многослойного изображения - 6 часов.

3.1.Зачем нужны слои. Способы создания слоя. Работа со слоями. Параметры слоя.

3.2. Управление слоями с помощью палитры Layers. Особенности работы с многослойным изображением.

3.3.Связывание слоев. Трансформация содержимого слоя.

3.4. Создание коллажей.

4. Работа со слоями многослойного изображения - 6 часов.

4.1.Объединение слоев в наборы Layer Set.

4.2.Текстовые слои.

4.3.Спецэффекты на слоях: создание тени, ореола, имитация рельефа, обводка контура изображения.

4.4. Слияние слоев.

5. Техника рисования - 6 часов.

5.1. Инструменты свободного рисования. Использование кистей, аэрографа, карандаша, ластика. Выбор цвета кисти. Цветовые модели. Библиотеки Pantone.

5.2. Выбор формы кисти. Подключение библиотек кистей. Создание новой кисти. Выбор параметров кисти. Непрозрачность, режимы наложения. Особенности работы с графическим планшетом.

5.3. Закраска областей. Создание градиентных переходов.

5.4. Применение фильтров для имитации различных техник рисования.

6. Техника ретуширования – 6 часов.

6.1. Чистка и восстановление деталей изображения с помощью инструмента «штамп».

6.2. Использование инструмента «history brush».

6.3. Использование инструментов коррекции изображения.

6.4. Применение фильтров для размытия, повышения резкости и имитации световых эффектов.

7. Выполнение сложного монтажа – 6 часов.

7.1. Общие сведения о каналах. Виды каналов. Создание и сохранение альфа-каналов. Использование маски слоя для качественного монтажа. Создание контура обтравки с помощью инструмента Path (контур) и его использование в издательских системах.

7.2. Основные операции коррекции изображения. Использование корректирующих слоев для неразрушающей коррекции.

8. Сканирование и коррекция изображения - 6 часов.

8.1. Приемы сканирования. Выбор параметров. Понятие разрешающей способности и линеатуры растра. Особенности сканирования прозрачных и непрозрачных материалов. Сохранение файла. Форматы графических файлов.

9. Зачет - 6 часов.

Содержание программы.

2 год обучения.

I. «Web - дизайн» DreamWeaver -54часа.

1. Основные понятия – 6 часов.

Дизайн в Internet: задачи, подходы, решения. Основные понятия и терминология.

1.2. Этапы разработки WEB-сайта. Уменьшение затрат ресурсов и сроков создания WEB-сайта. Основные формулировки в техническом задании на разработку сайта.

1.3. Возможности современных программ, используемых для создания WEB-страниц. Обзор программ Macromedia DreamWeaver, HomeSite и Microsoft FrontPage.

1.4. Основные возможности программы DreamWeaver. Задание цветового оформления. Выбор цветовой схемы.

1.5. Создание и использование каскадных таблиц стилей CSS.

1.6. Практическая работа. Создание макета сайта в программе DreamWeaver

Разработка информационной архитектуры – 6 часов.

2.1. Элементы информационной архитектуры.

2.2. Распределение информации по разделам сайта с учетом информационной, логической и визуальной взаимосвязи между разделами.

2.3. Основные компоненты WEB-страницы и способы их визуального представления на страницах сайта.

2.4. Разработка простого макета страницы и линейной системы навигации.

2.5. Использование шаблонов (templates) в DreamWeaver: создание шаблонов, применение к готовым страницам, модификация шаблонов.

2.6. Практическая работа. Создание сайта с линейной системой навигации с использованием шаблонов.

3. Эргономика WEB-сайта – 4часа.

3.1. Эргономика сайта (web-usability). Факторы, которые затрудняют и факторы, которые облегчают восприятие пользователем информации на сайте.

3.2. Макетирование в WEB. Приемы макетирования. Создание фиксированных и адаптируемых страниц. Размещение информации на странице с учетом решаемых задач. Примеры удачных и неудачных решений.

3.3. Система навигации на сайте. Принципы построения системы навигации. Создание навигационных палитр. Практическая работа. Создание сайта с двухуровневой системой навигации. Создание адаптируемого макета.

Подготовка иллюстраций для WEB - 6 часов.

4.1. Требования к иллюстрациям в Internet. Обзор форматов иллюстраций JPEG, GIF, PNG, SWF, SVG.

4.2. Подготовка графики в программах Adobe PhotoShop, Adobe ImageReady и Macromedia Fireworks. Способы уменьшения объема файла.

4.3. Использование коллекций изображений (clipart) векторных графических редакторов на примере CorelDraw.

4.4. Подготовка изображений, имеющих прозрачные области. Представление текстовой информации.

4.5. Практическая работа. Оптимизация заданных изображений и заготовок из Clipart. Размещение их на WEB-страницах.

4.6. Практическая работа

5. Подготовка графических элементов - 5 часов.

5.1.Создание кнопок. Имитация различных состояний кнопки.

5.2. Создание фоновых иллюстраций. Техника создания бесшовных узоров в программах Adobe PhotoShop и Adobe ImageReady.

5.3. «Нарезка» изображений на фрагменты в программе Adobe ImageReady. Оптимизация фрагментов изображений. Практическая работа. Добавление кнопок и фоновых элементов.

6. Gif-анимация и баннеры. Карта изображения ImageMap - 6 часов.

6.1. Что такое GIF-анимация. Способы создания и параметры анимации. Способы уменьшения объема файла.

6.2. Использование Adobe ImageReady и Ulead GifAnimator для создания gif-анимации. Преобразование в GIF-анимацию файлов двухмерной и трехмерной графики.

6.3. Баннеры: параметры, размещение на WEB-странице. Разработка сюжета баннера.

6.4. Использование GIF-анимации и роликов FLASH в баннерной рекламе. Воздействие баннерной рекламы на пользователя.

6.5. Применение карт изображений ImageMap в WEB-дизайне.

6.6 Практическая работа: создание баннеров.

7. Создание динамических элементов в DreamWeaver - 6часов.

7.1. Основные сведения о программе DreamWeaver

7.2. Назначение палитр Behaviors и TimeLine.

7.3. Управление параметрами элементов в DreamWeaver. Обработка событий.

7.4. Типовые операции (модальные окна, открытие новых окон и управление ими), проверка данных формы, управление видимостью и содержанием слоев, проверка броузера.

7.5. Сложные операции: создание раскрывающихся меню, анимация слоев, создание эффекта «rollover».

7.6.Использование возможностей Macromedia Flash. Практическая работа: создание эффекта «rollover» для кнопок.

8. Оценка сайта. Тестирование сайта – 6 часов.

8.1. Критерии оценок созданного сайта.

8.2. Способы снижения визуального шума и повышения четкости подачи материала.

8.3. Этапы стандартного тестирования сайта.

8.4. Методика тестирования сайта на аудитории. Выработка предложений по редизайну и обоснование необходимости редизайна.

8.5. Обзор ресурсов, связанных с вопросами WEB-дизайна и WEBusability.

8.6. Практическая работа: выполнение тестирования заданного сайта и выработка предложений по редизайну.

9. Зачет - 6 часов.

Практическая работа. Создание собственного сайта в программе DreamWeaver

II. Autodesk 3ds Max – 51 час.

Введение - 4 часа.

Модуль 1. Редактор материалов: Материал типа Standard

Основные свойства материалов.

Краткий обзор различных типов материалов.

Краткий обзор двух интерфейсов редактора материалов.

Особенности совместимости (привязки) типа материала к определенному рендереру (Scanline, Mental Ray, V-ray).

Изучение работы материала типа Standard. Тонирование материала – Blinn, Oren-Nayar-Blinn, Metal, Anisotropic, Multi-Layer.

Добавление материалу блеска, прозрачности и само-свечения. Карты материалов. Назначение различных карт.

Создание разнообразных материалов типа Standard с применением различных карт и назначение их на объекты.

Техника выделения областей изображения – 6 часов.

Инструменты выделения. Управление параметрами инструментов.

2.2. Дополнение, вычитание и пересечение областей выделения.

2.3. Приемы выделения областей сложной формы.

2.4. Модификация выделения командами Select-Transform selection; Select-Feather и Select-Modify.

2.5. Действия с выделенной областью: масштабирование, поворот, искажение выделенной области.

2.6. Коррекция области: изменение яркости и контраста. Использование линейки, сетки, направляющих при выделении.

Создание многослойного изображения – 6 часов.

Зачем нужны слои.

3.2. Способы создания слоя. Работа со слоями. Параметры слоя.

3.3. Управление слоями с помощью палитры Layers.

3.4. Особенности работы с многослойным изображением.

3.5. Связывание слоев. Трансформация содержимого слоя.

3.6. Создание коллажей.

Работа со слоями многослойного изображения -5 часов.

4.1. Объединение слоев в наборы Layer Set.

4.2. Текстовые слои.

4.3. Спецэффекты на слоях: создание тени, ореола, имитация рельефа, обводка контура изображения.

4.4. Слияние слоев.

Техника рисования - 6 часов.

Инструменты свободного рисования. Использование кистей, аэрографа, карандаша, ластика.

5.2. Выбор цвета кисти. Цветовые модели. Библиотеки Pantone.

5.3. Выбор формы кисти. Подключение библиотек кистей. Создание новой кисти.

5.4. Выбор параметров кисти. Непрозрачность, режимы наложения. Особенности работы с графическим планшетом.

5.5. Закраска областей.

5.6. Создание градиентных переходов. Применение фильтров для имитации различных техник рисования.

Техника ретуширования – 6 часов.

Чистка и восстановление деталей изображения с помощью инструмента «штамп».

6.2. Использование инструмента «history brush».

6.3. Использование инструментов коррекции изображения.

6.4. Применение фильтров для размытия, повышения резкости и имитации световых эффектов.

Выполнение сложного монтажа - 6 часов.

Общие сведения о каналах. Виды каналов. Создание и сохранение альфа-каналов.

7.2. Использование маски слоя для качественного монтажа.

7.3. Создание контура обтравки с помощью инструмента Path (контур) и его использование в издательских системах.

7.4. Основные операции коррекции изображения.

7.5. Использование корректирующих слоев для неразрушающей коррекции.

Сканирование и коррекция изображения - 6 часов.

Визуализация: освещение интерьера, применение библиотек объектов

Создание и настройка источников света типа Photometric lights.

Настройка глобального света, гаммы и экспозиции.

Изучение проблем установки света в сложных интерьерах имеющих несколько комнат, этажность и многочисленные источники света.

Практический пример по установке и настройке света в сложном интерьере.

Работа с библиотеками мебели, импорт мебели в интерьер.

Особенности визуализации и подготовки финального изображения к печати.

Зачет – 6 час. Практическая работа

III. Рисование 3Д ручкой - 51 час.

1.Основы рисования 3Д ручкой – 6 часов.

- 1.1. Конструкция 3Д ручки, основные элементы.
- 1.2. Виды 3Д пластика.
- 1.3. Виды 3Д ручек.
- 1.4. Техника безопасности при работе с 3D ручкой.
- 1.5. Эскизная графика и шаблоны при работе с 3D ручкой.
- 1.6. Общие понятия и представления о форме.

Моделирование – 12часов.

Техника рисования на плоскости

Практическая работа «Создание плоской фигуры по трафарету»

Техника рисования в пространстве

Практическая работа «Создание объёмной фигуры, состоящей из плоских деталей

Применение 3Д ручки в моделировании

Виды 3Д технологии и их применение в различных областях

Понятие о композиции

Понятие о цветах (цветоведение)

Перспективы развития технологий

3. Создание 3 D моделей с помощью 3D ручки - 15 часов.

Работа по образцу

Выполнение моделей

Предметные модели из пластика Практическая работа «Велосипед». Практическая работа «Зонтик». Практическая работа «Качели» Практическая работа «Самолет». Практическая работа «Эйфелева башня» Практическая работа «Очки» Практическая работа «Стрекоза» Практическая работа «Ажурная маска на праздник»» Практическая работа «Пистолет» Практическая работа «Гитара» Практическая работа «Самолет». Практическая работа «Автомобиль» Изготовление сложных предметных моделей

4. Самостоятельное творчество. Рисование на выбранную воспитанником тему– 18 часов.

Экспериментирование с помощью различных видов пластика.

Сочетание пластика с другими материалами

Перспективное планирование дальнейшего творчества.

Подготовка лучших работ к выставке, к конкурсам.

IV. Компас-3D - 51 час.

Введение – 6 часов.

- 1.1. Общие понятия о компьютерном дизайне.
- 1.2. Особенности применения в полиграфии.
- 1.3. Применение компьютерной графики, графические редакторы.
- 1.4. Векторная и растровая графика. Цветовые модели: RGB CMYK.

1.5. Программа Компас-3D состав, особенности, использование в полиграфии и Internet. Рабочая область программы.

1.6. Практика: выполнение упражнений, разработка фирменного стиля.

2. Особенности интерфейса Компас-3D, преобразование объектов -6 часов.

2.1. Панель инструментов TOOL.

2.2. Работа с палитрами, палитра NAVIGATOR.

2.3. Способы создания объектов, выделение и преобразование.

2.4. Масштабирование объектов.

2.5. Вращение, искажение, смещение, зеркальное отображение.

2.6. Практика: создание форм, работа с объектами.

3. Инструменты свободного рисования. Работа с кривыми – 6 часов.

- 3.1. Кривые Безье.
- 3.2. Создание контуров с помощью инструментов Карандаш, Перо.

3.3. Ввод текста в документ, выборка свойств.

3.4. Создание контурного текста.

3.5. Практика: создание элементов визитки, логотипа.

3.6. Практика: создание композиции буклета, открытки, календаря.

4. Работа с текстом – 6 часов.

4.1. Ввод текста в документ, выборка свойств, изменение атрибутов.

4.2. Создание колонок текста.

4.3. Создание контурного текста.

4.4. Обтекание текстом изображения.

4.5. Ввод текста вдоль заданного пути.

4.6. Практика: создание визитки, логотипа, штампа.

5. Природа цвета, способы, окрашивая объектов – 6 часов.

5.1. Цветовые модели.

5.2. Способы окрашивания моделей.

- 5.3. Инструменты работы с цветом.
- 5.4. Использование шаблонов и градиентов.
- 5.5. Работа с кистями, изменение параметров.
- 5.6. Практика: создание композиции буклета, открытки, календаря.
- 6. Работа с растровыми изображениями 6 часов.
- 6.1. Импорт растровых изображений.
- 6.2. Редактирование.
- 6.3. Маскирование.
- 6.4. Трассировка.

6.5. Сочетание графики Компас-3D ,Adobe InDesign, ILLUSTRATOR и PHOTOSHOP;

- 6.6. Практика: создание коллажа.
- 7. Работа со слоями -6 часов.
- 7.1. Создание.
- 7.2. Перемещение.
- 7.3. Блокировка.
- 7.4. Просмотр.
- 7.5. Вставка.
- 7.6. Объединение. Практика: создание буклета, открытки, календаря.
- 8. Печатание в Компас-3D -6 часов.
- 8.1. Обзор процесса печати.
- 8.2. Печатные устройства.
- 8.3. Полутоновые растры.
- 8.4. Частота растра.
- 8.5. Цветопередача.

8.6. Создание цветоделений. Практика: печать полиграфической продукции.

9. Зачет – 3 часа.

Практика: создание буклета, открытки, календаря, создание коллажа.

#### **5. Методическое обеспечение программы.**

Программа ориентирована на обучение учащихся приёмам создания выразительных маркетинговых материалов для печати, размещения в Интернете и рассылки по электронной почте.

Использование на занятиях индивидуально-группового метода обучения развивает у обучающихся самостоятельность, умение корректно отстаивать свое мнение, анализировать собственные знания. Воспитанникам предоставляется возможность потренироваться и подготовиться к работе в современном информационном мире, выявить в себе скрытый потенциал необходимых личностных качеств.

Содержание программы «Компьютерная графика и Web-дизайн» реализуется в разных формах: лекциях и беседах, устных высказываниях учащихся и изложении материала на компьютере, ролевых и деловых играх, микроисследованиях, создании рекламных роликов для презентаций, проектной деятельности.

Macromedia DreamWeaver, Adobe Photoshop, Macromedia Flash представляет собой полноценное решение для подготовки и публикации информационных и маркетинговых материалов. Общение и взаимодействие с клиентами является существенным компонентом работы любой организации. Приложение Macromedia DreamWeaver, Adobe Photoshop поможет быстро и эффективно создать маркетинговые материалы профессионального качества.

Macromedia DreamWeaver, Adobe Photoshop, Macromedia Flash представляет собой универсальную систему создания и публикации самых разнообразных материалов, предназначенных для печати на настольном принтере или в типографии, рассылки по электронной почте или размещения в Интернете.

Использование данных программ предполагает:

 создание публикаций для печати, включая брошюры, бюллетени, открытки, наклейки для компакт - и DVD - дисков и другие печатные материалы.

 создание собственных публикаций с использованием расширенного набора шаблонов, включая собственные наборы бланков, а также поздравительные открытки и приглашения профессионального качества.

 автоматическое создание публикации, в которой выполняется слияние картинок и текста из источника данных (например, из Excel 2003 или Microsoft Office Access 2003), с использованием функции слияния каталога, чтобы создать из электронной таблицы своего рода модуль для включения в сложный каталог.

более эффективную работу с типографией для достижения более высокого качества печатных работ и печати более крупного тиража благодаря поддержке в приложении Macromedia DreamWeaver, Adobe Photoshop, Macromedia Flash формата CMYK Composite Postscript.

использование готовой работы с помощью публикации одного материала разными способами — печать на настольном принтере, печать в типографии, размещение в Интернете или отправка в виде сообщения электронной почты или вложения.

Теоретическая часть программы, опираясь на знания, полученные школьниками при изучении информатики в 8 или 9 классах, знакомит учащихся с основами современной компьютерной публикации, показывает эффективность коллективных форм при разработке проектов, дает представление о дизайне как инструменте формирования эстетических качеств компьютерной грамотности, знакомит учащихся с основными приемами, связанными с издательской деятельностью.

По окончании реализации программы воспитанники представляют проект тематического веб-сайта. Проектная деятельность развивает у

участников программы способность работать с информацией: они приобретают навык эффективного поиска и отбора информации, ее структурирования, анализа и оценки. Оценка информации с точки зрения ее дидактических свойств: достоверности, полноты, ценности, актуальности, динамичности (или статичности), релевантности входит в ежедневную практику любого учащегося, что необходимо для формирования компетенций, значимых сегодня в любой профессиональной деятельности. Проектная деятельность учащихся, вовлекает их в поиск и воплощение новаторских идей, поэтому можно рассчитывать на то, что уже в ближайшие годы информационные технологии окажут качественное влияние на облик и структуру Российского образования.

Существенным элементом данной программы «Компьютерная графика и Web-дизайн» является выполнение учащимися практических работ. Практическая часть направлена на формирование компьютерных навыков, отработку умения анализировать публикации разных жанров; формирование умения работать в команде единомышленников, опираясь на знания о различных стилях школьного коллектива, успешности в жизни. Данный вид деятельности предусматривает самостоятельную разработку визитки, буклета, поздравительной открытки, брошюры, газеты, тематического вебсайта, а затем - анализа в форме защиты своей работы. В процессе аналитической работы у учащихся стимулируется развитие таких существенных мыслительных навыков как сопоставление, классификация, ранжирование, построение зависимостей. Проверяя практические задания, педагог имеет возможность не только оценить правильность решения задач, но и отметить степень творчества обучающегося, которую он демонстрирует в процессе их выполнения. Презентация результатов проектной деятельности учащихся осуществляется с использованием мультимедийного проектора и обсуждается всеми учащимися объединения.

## **Формы учебных занятий:**

1. Типовое занятие (объяснение и практика).

2. Практическое упражнение под руководством педагога по закреплению полученных навыков.

3. Самостоятельное изготовление полиграфического издания.

4. Экскурсия.

### **Обучение основывается на следующих принципах:**

1. Основы управления, методы разработки структуры базы данных (учитывается возраст обучающегося, уровень его интеллектуальной подготовки, предполагающий выполнение заданий различной степени сложности).

2. Свободы выбора решений и самостоятельности в их реализации.

- 3. Сотрудничества и ответственности.
- 4. Сознательного усвоения обучающимися учебного материала.
- 5. Систематичности, последовательности и наглядности обучения.

## **Приемы и методы организации учебно-воспитательного процесса.**

- Беседа, показ, промежуточный просмотр (обсуждение выполненных заданий и композиций воспитанниками), метод эмоциональной драматургии.
- Дидактический материал: карточки, схемы, контурный рисунок.
- Зрительный ряд: слайды, репродукции и художественные альбомы знаменитых художников мира и России, наглядные пособия, лучшие работы воспитанников.

### **Техническое оснащение занятий.**

Помещение для занятий должно быть достаточно просторным (в среднем 30 м<sup>2</sup>), с хорошим дневным освещением, 5-6 компьютерами.

Необходимо наличие шкафов для размещения дисков и хранения выставочных работ.

МАТЕРИАЛЫ И ОБОРУДОВАНИЕ:

3D Ручка MyRiwell Stereo (RP-100B) с дисплеем, рисует ABS, PLA пластиками.

Набор PLA пластика 7 цветов Набор ABS пластика 9 цветов Трафареты для рисования Коврики для рисования Объемные предметы для рисования (ваза, кувшин, бутылка и др.) Лопатка для пластика Ножницы для пластика Информационные интернет-ресурсы, разработки и конспекты занятий.

Необходимые для работы материалы и инструменты должны быть удобно размещены и находиться в чистоте и порядке.

В кабинете должна быть подборка теоретического и практического материала, собранного педагогом и учащимися на протяжении реализации программы.

### **Формы подведения итогов.**

Первый год обучения.

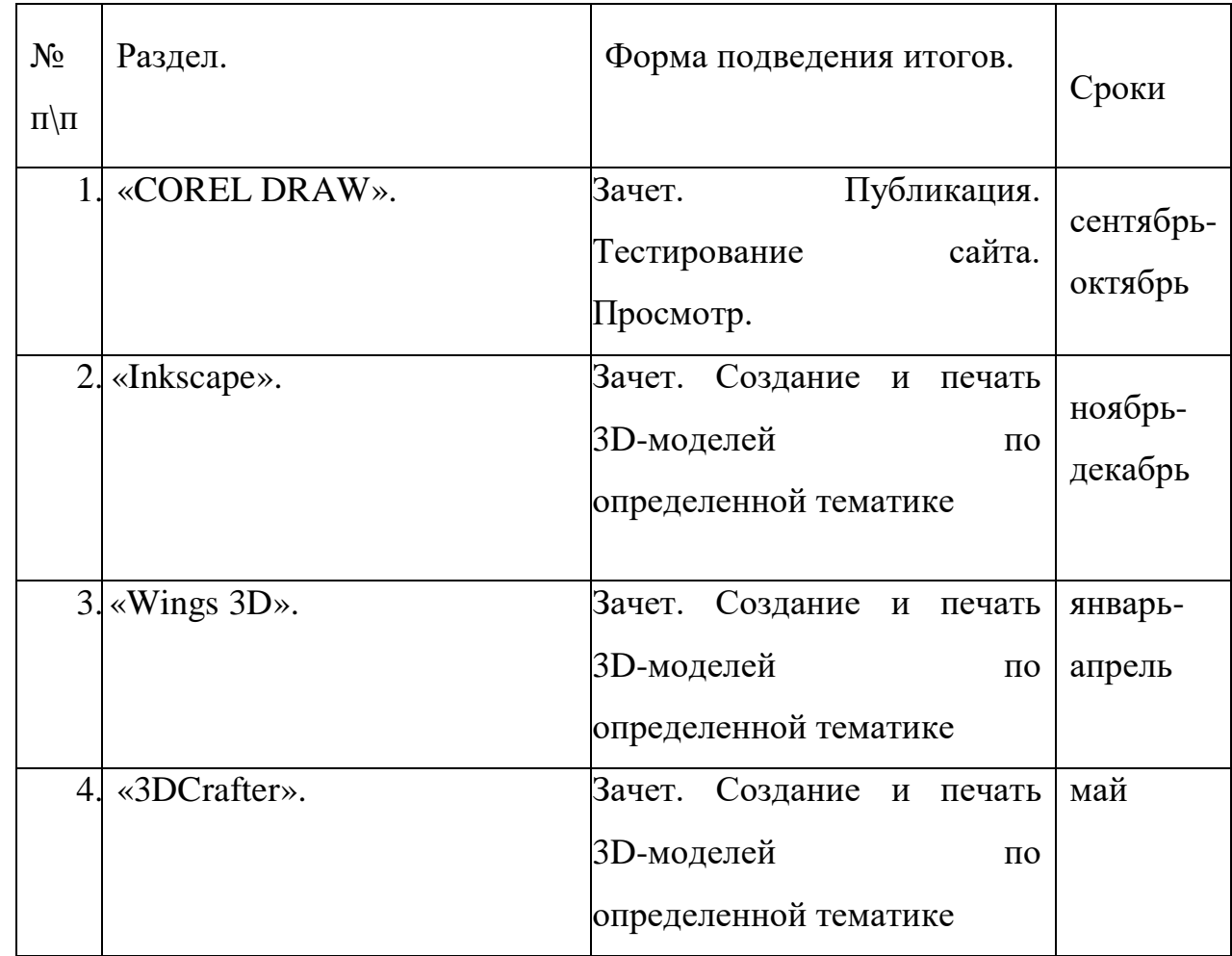

## Второй год обучения.

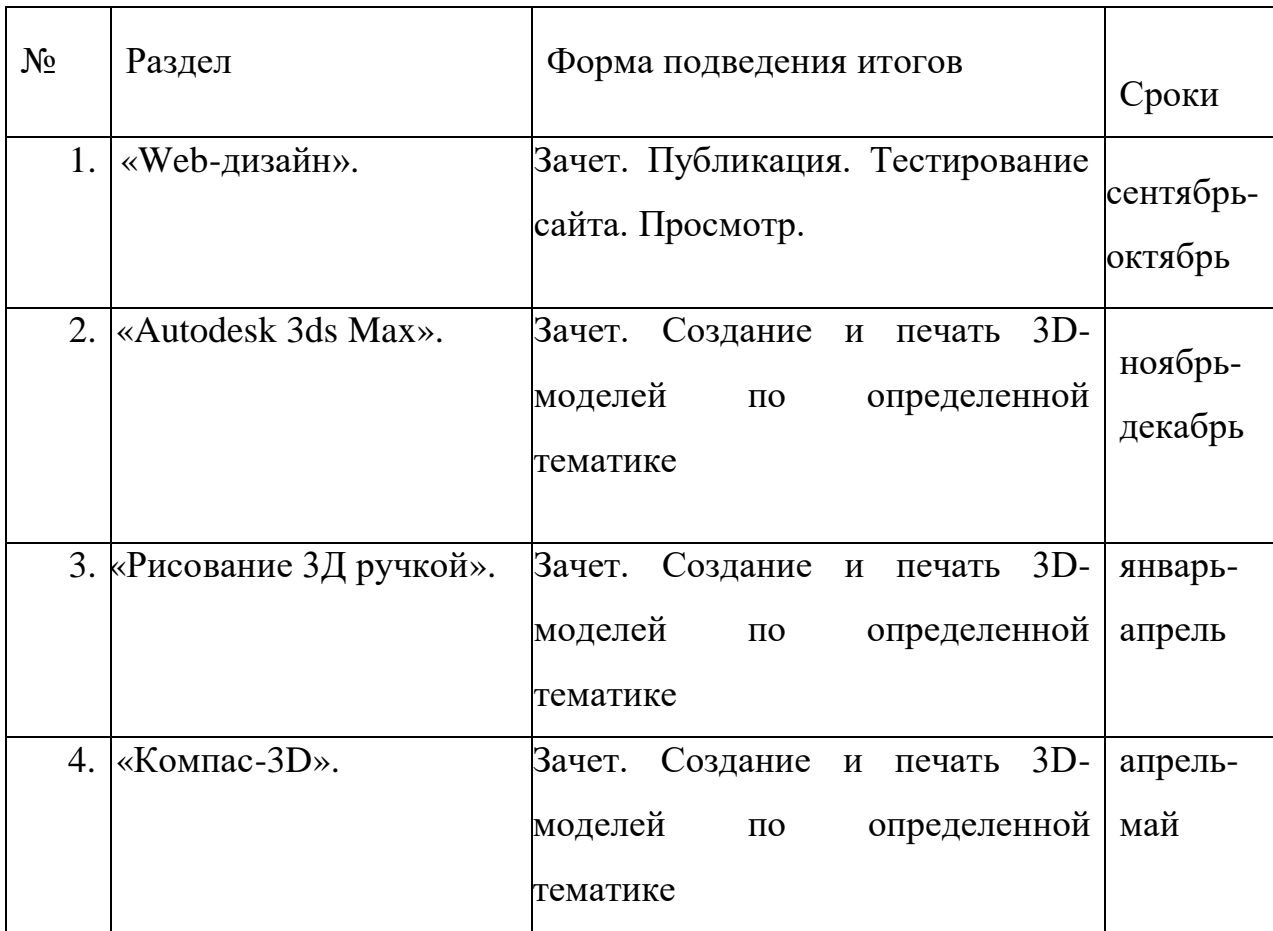

## **Литература.**

1. Microsoft Office System 2003. Русская версия. Шаг за шагом: Практ. пособие./ Пер. с англ. - М.: СП ЭКОМ, 2004. 992 с: илл.

2. Система трехмерного моделирования. ... Основы 3D-моделирования Изучаем работу в AutoCAD, КОМПАС-3D, SolidWorks, Inventor. Автор(ы): В. Большаков, А. Бочков

3. Компьютер для художника. Коцюбинский А.О, Грошев С.В. Издательство " Триумф" 2008 г.

4. Компьютерная графика. Учебник. Петров М.П. Молочков В.П. СПб.:Питер, 2009 г.

5. Все о 3D – <http://cray.onego.ru/3d/>

## *Приложение 1*

## *Типовые задания для входного контроля*

Вопрос 1. Наименьшим элементом изображения на графическом экране является

- 1. Курсов
- 2. Символ
- 3. Картинка
- 4. Пиксель
- 5. Линия

Вопрос 2. В состав видеоадаптера входят:

- 1. Видеопамять и центральный процессор
- 2. Видеопамять и дисплейный процессор
- 3. монитор и видеопамять
- 4. монитор и сканер
- 5. Видеопамять и центральный процессор, дисплейный процессор и монитор

Вопрос 3. Сканер - это устройство...графической информации (вставить вместо многоточия)

- 1. Ввода
- 2. Вывода
- 3. Просмотра
- 4. Кодирования
- 5. Преобразования

Вопрос 4. Цвет точки на экране с 16-цветной палитрой формируется из...

- 1. Красного, зелёного, синего
- 2. Красного, зелёного, синего и яркости
- 3. жёлтого,красного, зелёного, синего
- 4. жёлтого, зелёного,красного, белого
- 5. жёлтого,синего, Красного и яркости

Вопрос 5. Что можно отнести к достоинствам растровой графики по сравнению с векторной графикой

- 1. Малый объём графических файлов
- 2. Фотографическое качество изображения
- 3. Возможность просмотра на экране графического дисплея
- 4. Возможность преобразования изображения(наклон, вращение и т.п.)
- 5. Возможность масштабирования

Вопрос 6. К устройствам вывода графической информации относится

- 1. дисплей
- 2. мышь
- 3. клавиатура
- 4. сканер
- 5. графический редактор

Вопрос 7. Разрешающая способность экрана в графическом режиме определяется количеством

- 1. строк на экране и символов в строке
- 2. Пикселей по вертикали
- 3. Объёмом видеопамяти на пиксель
- 4. Пикселей по горизонтали и вертикали
- 5. Пикселей по горизонтали

Вопрос 8. Графическим редактором называется программа, предназначенная для

- 1. Редактирования графического изображения символов шрифта
- 2. Построения диаграмм
- 3. Работы с графическими изображениями
- 4. Создания графического образа текста
- 5. Просмотра фотографий

Вопрос 9. Что можно отнести к достоинствам векторной графики по сравнению с растровой графикой

- 1. Малый объём графических файлов
- 2. Фотографическое качество изображения
- 3. Возможность просмотра на экране графического дисплея
- 4. Возможность поточечного редактирования изображения

Вопрос 10.Графический примитив - это

- 1. Инструмент растрового графического редактора
- 2. Описание одного пикселя изображения в видеопамяти
- 3. Простейший элемент при формировании векторного графического изображения
- 4. Очень простой рисунок, созданный с помощью графического редактора Paint

Вопрос 11. Для редактирования фотографии, введённой в память компьютера с помощью сканера, необходимо использовать

- 1. Растровый графический редактор
- 2. Векторный графический редактор
- 3. Видеоадаптер
- 4. Графопостроитель

Приложение 3

## **Примерный вариант контрольной работы**

Контрольная работа по теме «Компьютерная графика»

2 вариант

Блок А. Выберите один правильный ответ

А1. Точечный элемент экрана дисплея называется:

- 1. точкой
- 2. зерном люминофора
- 3. пикселем
- 4. растром

А2. Графика с представлением изображения в виде последовательности точек со своими координатами, соединенных между собой кривыми, которые описываются математическими уравнениями, называется

- 1. фрактальной
- 2. растровой
- 3. векторной
- 4. прямолинейной

А3. Какие существуют виды графических изображений?

- 1. плоские и объемные
- 2. растровые и векторные
- 3. плохого или хорошего качества

А4. Элементарным объектом векторной графики является:

- 1. Точка.
- 2. Пиксель.
- 3. Символ.

4.Примитив.

А5. Какая программа предназначена для создания растрового изображения?

- 1. MS Windows
- 2. MS Word
- 3. MS Paint

А6. Графический файл какого формата потребует наибольшего количества памяти?

- 1. .bmp
- 2. .gif
- $3.$   $\mu$
- 4. .png

А7. Какой вид графики искажает изображение при масштабировании?

- 1. векторная графика
- 2. растровая графика
- 3. деловая графика

А8. Какой программный продукт относится к растровой графике:

- 1. Corel Draw
- 2. GIMP
- 3. Adobe Illustrator
- 4. Fractal Design Expression

А9. Векторное графическое изображение формируется из

- 1. красок
- 2. пикселей
- 3. графических примитивов

Блок В. Выберите правильные ответы.

В1. Что из перечисленного ниже относится к устройствам ввода графической информации с компьютера? В ответе укажите цифры.

- 1. Сканер
- 2. Принтер
- 3. Плоттер
- 4. Монитор
- 5. Микрофон
- 6. Колонки

 В2. Выберите из предложенного списка расширения графических файлов.

- 1. .doc
- 2. .gif
- 3. .jpg
- 4. .exe
- 5. .bmp
- 6. .bak

В3. Черно-белое (без градаций серого) растровое графическое изображение имеет размер 10\*10 точек. Какой объем памяти займет это изображение?

1) 100 бит 2) 100 байт 3) 10 Кбайт 4) 1000 бит

## Блок С. Решите задачи.

1. Для экрана размером 1280х1024 точки и количестве цветов 16777216, какой необходим объем памяти? Ответ дайте в Мбайт.

2. Для хранения растрового изображения размером 64\*64 пикселей отвели 512 байтов памяти. Каково максимально возможное число цветов в палитре изображения?

3. В процессе преобразования растрового графического изображения количество цветов уменьшилось с 65536 до 16. Во сколько раз уменьшится объем занимаемой им памяти?

4. Для хранения изображения размером 840х640 пикселей отведено1500Кбайт памяти. Каково максимальное число цветов в палитре?

5. Сколько памяти нужно для хранения 32-цветного растрового графического изображения размером 64х256 точек? Ответ дайте в Кбайт.

#### **Приложение 4**

**Материалы для диагностики личностных результатов обучающихся**

**1. Методика для изучения степени социализации личности учащегося** (разработана профессором М.И. Рожковым)

**Цель**: выявить уровень социальной адаптации, активности, автономности, воспитанности учащихся.

**Ход проведения**. Учащимся предлагается прочитать (прослушать) 20 суждений и оценить степень своего согласия с их содержанием по следующей шкале:

- $\bullet$  4 всегда;
- $3$  почти всегда;
- $2 -$ иногда;
- $1$  очень редко;
- $\bullet$  0 никогда.

1. Стараюсь слушаться во всем своих учителей и родителей.

2. Считаю, что надо чем-то отличаться от других.

3. За что бы я ни взялся – добиваюсь успеха.

4. Я умею прощать людей.

5. Я стремлюсь поступать так же, как и все мои товарищи.

6. Мне хочется быть впереди других в любом деле.

7. Я становлюсь упрямым, когда уверен, что я прав.

8. Считаю, что делать людям добро – это главное в жизни.

9. Стараюсь поступать так, чтобы меня хвалили окружающие.

10. Общаясь с товарищами, отстаиваю свое мнение.

11. Если я что-то задумал, то обязательно сделаю.

12. Мне нравится помогать другим.

13. Мне хочется, чтобы со мной все дружили.

14. Если мне не нравятся люди, то я не буду с ними общаться.

15. Стремлюсь побеждать и выигрывать.

16. Переживаю неприятности других, как свои.

17. Стремлюсь не ссориться с товарищами.

18. Стараюсь доказать свою правоту, даже если с моим мнением не согласны окружающие.

19. Если я берусь за дело, то обязательно доведу его до конца.

20. Стараюсь защищать тех, кого обижают

Чтобы быстрее и легче проводить обработку результатов, необходимо изготовить для каждого учащегося бланк, в котором против номера суждения ставится оценка.

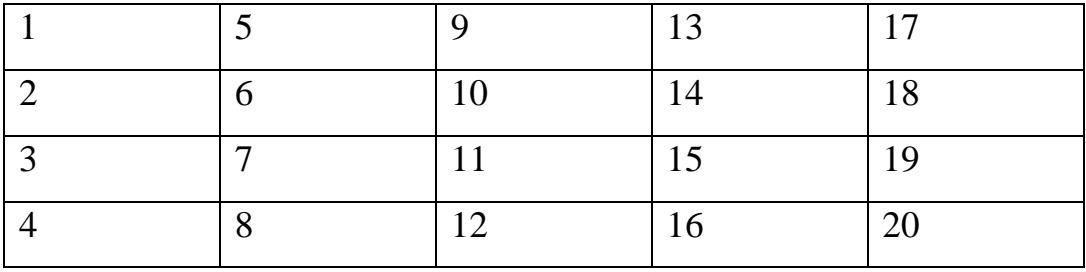

**Обработка полученных данных**. Среднюю оценку социальной адаптированности учащихся получают при сложении всех оценок первой строчки и делении этой суммы на пять. Оценка автономности высчитывается на основе аналогичных операций со второй строчкой. Оценка социальной активности – с третьей строчкой. Оценка приверженности детей гуманистическим нормам жизнедеятельности (нравственности) – с четвертой строчкой.

Если получаемый коэффициент больше трех, то можно констатировать высокую степень социализации ребенка; если же он больше двух, но меньше трех, то это свидетельствует о средней степени развития социальных качеств. Если коэффициент окажется меньше двух баллов, то можно предположить, что отдельный учащийся (или группа учеников) имеет низкий уровень социальной адаптированности.

**2. Коммуникативные и организаторские склонности (КОС) (В.В. Синявский, В.А. Федорошин)**

**Инструкция:** на каждый вопрос следует ответить «да» или «нет». Если вы затрудняетесь в выборе ответа, необходимо все-таки склониться к соответствующей альтернативе (+) или (-).

## **Текст опросника**

1. Много ли у Вас друзей, с которыми Вы постоянно общаетесь?

2. Часто ли Вам удается склонить большинство своих товарищей к принятию ими Вашего мнения?

3. Долго ли Вас беспокоит чувство обиды, причиненное Вам кем-то из Ваших товарищей?

4. Всегда ли Вам трудно ориентироваться в создавшейся критической ситуации?

5. Есть ли у Вас стремление к установлению новых знакомств с разными людьми?

6. Нравится ли Вам заниматься общественной работой?

7. Верно ли, что Вам приятнее и проще проводить время с книгами или за каким-либо другим занятием, чем с людьми?

8. Если возникли какие-либо помехи в осуществлении Ваших намерений, то легко ли Вы отступаете от них?

9. Легко ли Вы устанавливаете контакты с людьми, которые значительно старше Вас по возрасту?

10. Любите ли Вы придумывать и организовывать со своими товарищами различные игры и развлечения?

11. Трудно ли Вы включаетесь в новую для Вас компанию?

12. Часто ли Вы откладываете на другие дни те дела, которые нужно было бы выполнить сегодня?

13. Легко ли Вам удается устанавливать контакты с незнакомыми людьми?

14. Стремитесь ли Вы добиваться, чтобы Ваши товарищи действовали в соответствии с Вашим мнением?

15. Трудно ли Вы осваиваетесь в новом коллективе?

16. Верно ли, что у Вас не бывает конфликтов с товарищами из-за невыполнения ими своих обязанностей, обязательств?

17. Стремитесь ли Вы при удобном случае познакомиться и побеседовать с новым человеком?

18. Часто ли в решении важных дел Вы принимаете инициативу на себя?

19. Раздражают ли Вас окружающие люди и хочется ли Вам побыть одному?

20. Правда ли, что Вы обычно плохо ориентируетесь в незнакомой для Вас обстановке?

21. Нравится ли Вам постоянно находиться среди людей?

22. Возникает ли у Вас раздражение, если Вам не удается закончить начатое дело?

23. Испытываете ли Вы чувство затруднения, неудобства или стеснения, если приходится проявить инициативу, чтобы познакомиться с новым человеком?

24. Правда ли, что Вы утомляетесь от частого общения с товарищами?

25. Любите ли Вы участвовать в коллективных играх?

26. Часто ли Вы проявляете инициативу при решении вопросов, затрагивающих интересы Ваших товарищей?

27. Правда ли, что Вы чувствуете себя неуверенно среди малознакомых Вам людей?

28. Верно ли, что Вы редко стремитесь к доказательству своей правоты?

29. Полагаете ли Вы, что Вам не доставляет особого труда внести оживление в малознакомую Вам компанию?

30. Принимаете ли Вы участие в общественной работе в школе?

31. Стремитесь ли Вы ограничить круг своих знакомых небольшим количеством людей?

32. Верно ли, что Вы не стремитесь отстаивать свое мнение или решение, если оно не было сразу принято Вашими товарищами?

33. Чувствуете ли Вы себя непринужденно, попав в незнакомую Вам компанию?

34. Охотно ли Вы приступаете к организации различных мероприятий для своих товарищей?

35. Правда ли, что Вы не чувствуете себя достаточно уверенным и спокойным, когда приходится говорить что-либо большой группе людей?

36. Часто ли Вы опаздываете на деловые встречи, свидания?

37. Верно ли, что у Вас много друзей?

38. Часто ли Вы смущаетесь, чувствуете неловкость при общении с малознакомыми людьми?

39. Правда ли, что Вас пугает перспектива оказаться в новом коллективе?

40. Правда ли, что Вы не очень уверенно чувствуете себя в окружении большой группы своих товарищей?

### **Обработка результатов и интерпретация**

Коммуникативные способности - ответы "да" на следующие вопросы: 1, 5, 9, 13, 17, 21, 25, 29, 33, 37; и "нет" на вопросы: 3, 7, 11, 15, 19, 23, 27, 31, 35, 39.

Организаторские способности - ответы "да" на следующие вопросы: 2, 6, 10, 14, 18, 22, 26, 30, 34, 38; и "нет" на вопросы: 4, 8, 12, 16, 20, 24, 28, 32, 36, 40.

Подсчитывается количество совпадающих с ключом ответов по каждому разделу методики, затем вычисляются оценочные коэффициенты отдельно для коммуникативных и организаторских способностей по формуле:

 $K = 0.05 \cdot C$ , где

К – величина оценочного коэффициента

С – количество совпадающих с ключом ответов.

Оценочные коэффициенты может варьировать от 0 до 1. Показатели, близкие к 1 говорят о высоком уровне коммуникативных и организаторских способностях, близкие к 0 – о низком уровне. Первичные показатели коммуникативных и организаторских способностей могут быть представлены в виде оценок, свидетельствующих о разных уровнях изучаемых способностей.

Коммуникативные умения:

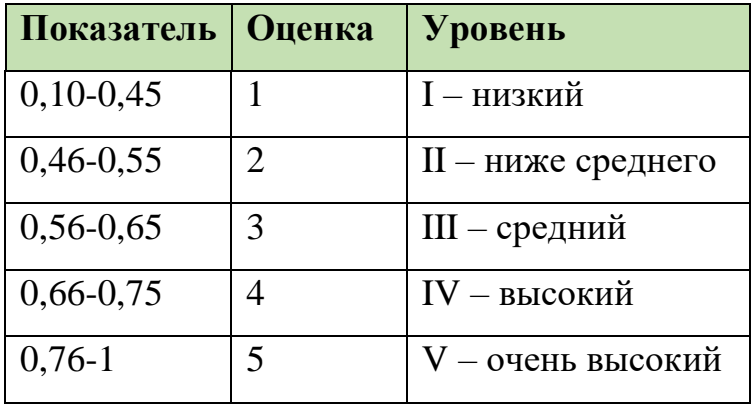

Организаторские умения:

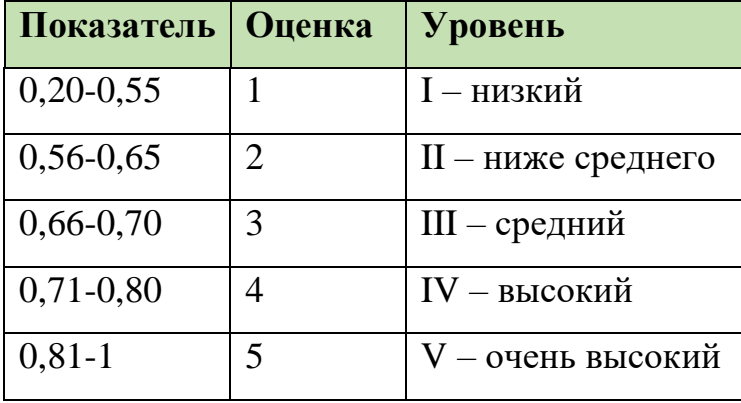

## **Анализ полученных результато**в.

Испытуемые, получившие оценку 1, характеризуются низким уровнем проявления коммуникативных и организаторских склонностей.

Испытуемым, получившим оценку 2, коммуникативные и организаторские склонности присущи на уровне ниже среднего. Они не стремятся к общению, чувствуют себя сковано в новой компании, коллективе; предпочитают проводить время наедине с собой, ограничивают свои знакомства; испытывают трудности в установлении контактов с людьми и при выступлении перед аудиторией; плохо ориентируются в незнакомой ситуации; не отстаивают свои мнения, тяжело переживают обиды; проявления инициативы в общественной деятельности крайне снижено, во многих делах они предпочитают избегать принятия самостоятельных решений.

Для испытуемых, получивших оценку 3, характерен средний уровень проявления коммуникативных и организаторских склонностей. Они стремятся контактам с людьми, не ограничиваю круг своих знакомств, отстаивают своё мнение, планируют свою работу, однако потенциал их склонностей не отличается высокой устойчивостью. Коммуникативные и организаторские склонности необходимо развивать и совершенствовать.

Испытуемые, получившие оценку 4, относятся к группе с высоким уровнем проявления коммуникативных и организаторских склонностей. Они не теряться в новой обстановке, быстро находят друзей, постоянно стремятся расширить круг своих знакомых, занимаются общественной деятельностью, помогают близким. Друзьям, проявляют инициативу в общении, с удовольствием принимают участие в организации общественных мероприятий, способны принять самостоятельное решение в трудной ситуации. Всё это они делают не по принуждению, а согласно внутренним устремлениям.

Испытуемые, получившие высшую оценку - 5, обладают очень высоким уровнем проявления коммуникативности и организаторских склонностей. Они испытывают потребность в коммуникативности и организаторской и активно стремиться к ней, быстро ориентироваться в

трудных ситуациях, непринужденно ведут себя в новом коллективе, инициативны, предпочитают в важном деле или в создавшейся сложной ситуации принимать самостоятельные решения, отстаивают своё мнение и добиваются, Чтобы оно было принято товарищами, могут внести оживление в незнакомую компанию, любят организовывать разные игры, мероприятия. Настойчивы в деятельности, которая их привлекает. Они сами ищут такие дела, которые бы удовлетворяли их потребность в коммуникации и организаторской деятельности.

# **Карта оценки индивидуального итогового проекта обучающегося Познавательные действия (8 б)**

1.Самостоятельное приобретение знаний и решение проблем **(5б)**

- проект в целом свидетельствует о способности самостоятельно с опорой на помощь руководителя ставить проблему и находить пути её решения;

- работа в целом свидетельствует о способности самостоятельно ставить проблему и находить пути её решения;

-показано умение самостоятельно ставить и оценить важность и необходимость решения проблемы.

продемонстрирована способность приобретать новые знания и /или осваивать новые способы действий;

продемонстрировано свободное владение логическими операциями, навыками критического мышления, умение самостоятельно мыслить;

- показано умение достигать более глубокого понимания изученного.

продемонстрирована способность на этой основе приобретать новые знания и/или осваивать новые способы действий; показано умение достигать более глубокого понимания проблемы.

2.Сформированность предметных знаний и способов действий

**(3б)**

продемонстрировано понимание содержания выполненной работы; -показано свободное владение предметом проектной деятельности; в проекте и ответах на вопросы по содержанию работы отсутствуют грубые ошибки.

-присутствуют незначительные ошибки;

-ошибки отсутствуют.

## **Регулятивные действия (10 б)**

1.Планирование и целеполагание (1б/2б)

продемонстрированы навыки определения темы и планирования работы;

-работа тщательно спланирована и последовательно реализована;

2. Навык ориентирования в ситуации (1б/2б)

работа доведена до конца и представлена комиссии;

своевременно пройдены все этапы обсуждения и представления;

3. Оценивание (1б/2б)

-некоторые этапы выполнялись под контролем и при поддержке руководителя;

-контроль и коррекция осуществлялись с помощью руководителя

4.Самооценка и самоконтроль (1б/2б)

-при подготовке и защите проекта проявляются отдельные элементы самооценки самоконтроля обучающегося.

-контроль и коррекция осуществлялись самостоятельно;

5.Принятие решения, коррекция

(1б/2б)

- показано умение при помощи руководителя анализировать и распределять информацию.

показано умение самостоятельно анализировать и распределять информацию;

### **Коммуникативные действия (9 б)**

1.Передача информации и отображение предметного содержания (6 б) продемонстрированы навыки оформления проектной работы и пояснительной записки, а также подготовки презентации;

- тема представлена и пояснена;

-тема достаточно полно раскрыта;

-текст/сообщение структурированы;

-основные мысли выражены ясно, логично, последовательно, аргументированно.

-проект вызывает интерес с практической точки зрения;

-проект вызывает повышенный интерес.

2.Коммуникативные навыки общения

(3 б)

-автор чётко и аргументированно отвечает на вопросы.

- автор свободно и правильно отвечает на вопросы, владеет ораторскими приёмами, эмоционально влияет на аудиторию

Общее количество баллов – 27 б

12 б– 18 б

 $196 - 276$ 

Итоговая оценка